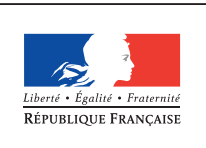

**MINISTÈRE** DE L'ÉDUCATION NATIONALE DE L'ENSEIGNEMENT SUPÉRIEUR ET DE **LA RECHERCHE** 

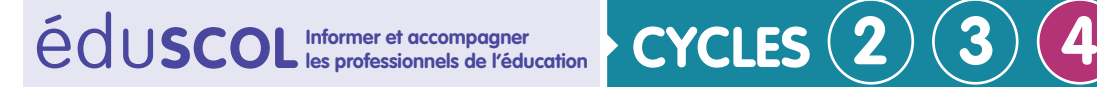

# **SCIENCES DE LA VIE ET DE LA TERRE**

**Mettre en œuvre son enseignement dans la classe**

**Thème 2 : le vivant et son évolution** 

## **Gérer les Qr codes pour amener les élèves vers une adresse internet**

Un Qr code est un code barre à deux dimensions permettant de stocker des informations numériques. Il permet notamment de mettre à disposition facilement une adresse internet et donc de faciliter l'accès à des médias par les élèves dans la classe ou hors la classe.

#### **Récupérer l'adresse cible**

Pour éviter les erreurs dans l'adresse, il vaut mieux d'abord se rendre sur la page internet sur laquelle on veut amener les élèves et copier l'adresse.

### **Créer le Qr code**

Il est possible d'utiliser le site [Unitag](https://www.unitag.io/fr/qrcode) qui permet de créer des Qr codes gratuits et fonctionnels à vie.

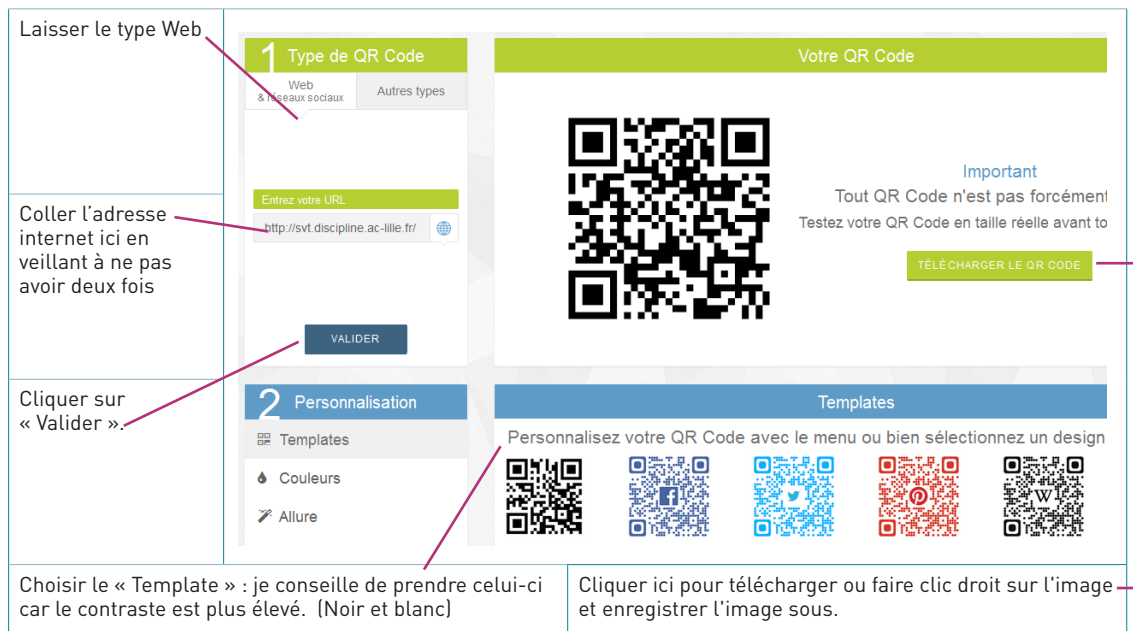

Retrouvez Éduscol sur

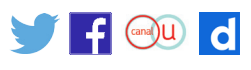

**Thème 2 : le vivant et son évolution** 

#### **Mettre à disposition le Qr code**

Il est conseillé de mettre un commentaire sous le Qr code pour se repérer et savoir vers ce qu'il contient.

Il suffit ensuite de l'imprimer et de le distribuer aux élèves. Il faudra alors utiliser une application nomade permettant le lire ces Qr codes : par exemple « Qr code scanner d'Unitag ».

Retrouvez Éduscol sur

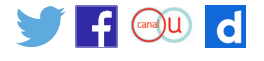